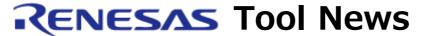

# RENESAS TOOL NEWS on April 1, 2006: RSO-E8-060401D

# The E8 Emulator Software Revised to V.2.07 Release 00

We have revised the emulator software for the E8 on-chip debugging emulator from V.2.06 Release 02 to V.2.07 Release 00.

## 1. Descriptions of Revision

# 1.1 Supported MCUs Increased

Four MCUs in the R8C/24 and R8C/25 groups have newly been added to the supported line. They are as follows: R5F21244 and R5F21246 in the R8C/24 group R5F21254 and R5F21256 in the R8C/25 group

### 1.2 Emulator Debuggers Revised

Three emulator debuggers, which are included in the E8 emulator software V.2.06 Release 02, have been revised. They are as follows:

- R8C/Tiny E8 emulator debugger V.2.03.00
- M16C/Tiny, M16C/62P E8 emulator debugger V.1.03.00
- M32C/80 E8 emulator debugger V.1.02.00

Their descriptions of revision are described in Sections 1.3 and 1.4.

Note that the H8/300H Tiny, H8/300H Super Low Power, H8/300L Super Low Power E8 emulator debugger V.1.01.01 remains as before (not revised).

#### 1.3 Functions Modified and Introduced

- 1.3.1 In the Three Debuggers Above
  - (1) The color of the Event field in the

Disassembly window has been changed to gray in agreement with the Source and the Mixed mode of the Editor window.

- (2) Warning message "please choose driver", which appears before the E8 emulator is connected to the host, has been modified to "Please choose driver".
- 1.3.2 In the R8C/Tiny E8 Emulator Debugger
  The firmware can be placed in any area you want.
- 1.3.3 In the M16C/Tiny, M16C/62P E8 Emulator
  Debugger
  From the View menu of the High-performance
  Embedded Workshop, the Trace command for
  opening the Trace window has been deleted
  since this window is not supported.
- 1.3.4 In the M32C/80 E8 Emulator Debugger
  - (1) From the View menu of the Highperformance Embedded Workshop, the Trace command for opening the Trace window has been deleted since this window is not supported.
  - (2) The objects can be supported which have been generated by the IAR EWM32C V.3.10A C compiler (manufactured by IAR Systems Inc.).

## 1.4 A Known Problem Fixed

The problem on referencing function pointers using the tooltip watch function in the Source or the Watch window has been fixed.

For details see RENESAS TOOL NEWS No. RSO-E8-060316D, published on March 16, 2005.

## 2. How to Update Your Product

Free-of-charge online update is available. If you are using the product concerned, download the executable file of the update program from Download Site and execute it.

#### **NOTICES:**

- You can select an update program out of two: the full-package and the debugger package edition. The former contains a full set of the emulator debuggers for the E8 emulator, the High-performance Embedded Workshop, the evaluation version of the C compiler packages, the AutoUpdate utility, and the user's manual. Note, if you select the latter, that it contains the emulator debuggers for the E8 emulator and the Highperformance Embedded Workshop only.
- If the update program is installed in the system where the High- performance Embedded Workshop V.4.00.02 or earlier resides, it will be upgraded to V.4.00.03.

## [Disclaimer]

The past news contents have been based on information at the time of publication. Now changed or invalid information may be included. The URLs in the Tool News also may be subject to change or become invalid without prior notice.

© 2010-2016 Renesas Electronics Corporation. All rights reserved.